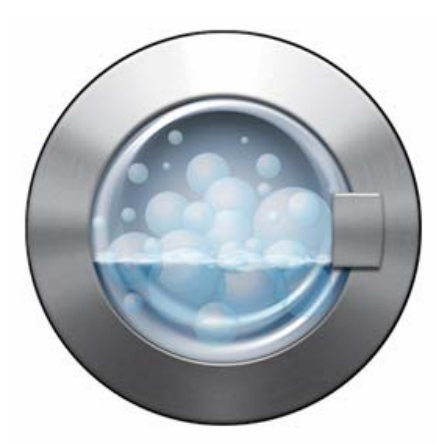

# **Intego Washing Machine Manual del usuario**

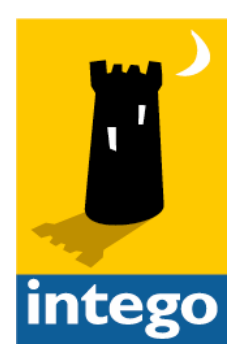

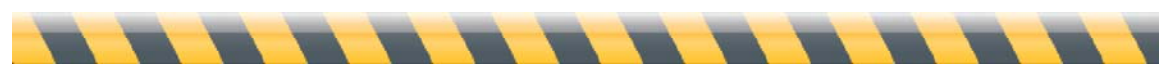

#### **Intego Washing Machine para Macintosh**

© 2007 Intego. Reservados todos los derechos

Intego 500 N Capital of Texas Hwy, Ste 8-150 Austin, Texas 78746 www.intego.com

Este manual se ha escrito para utilizarlo con el software Intego Washing Machine para Macintosh. Este manual y el software Intego Washing Machine que en él se describe están protegidos por las leyes sobre propiedad intelectual, con todos los derechos reservados. Este manual y el software Intego Washing Machine no pueden copiarse salvo que se estipule lo contrario en la licencia de software o en una autorización expresa por escrito de Intego, Inc.

El Software es propiedad de Intego, y su estructura, organización y código constituyen valiosos secretos comerciales de Intego. El Software está protegido por las leyes sobre derechos de copia de Estados Unidos y por las disposiciones de los tratados internacionales.

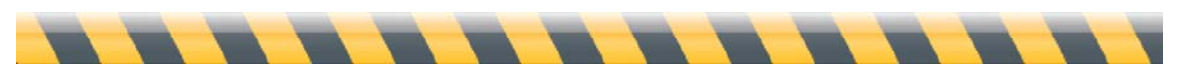

#### Contenido

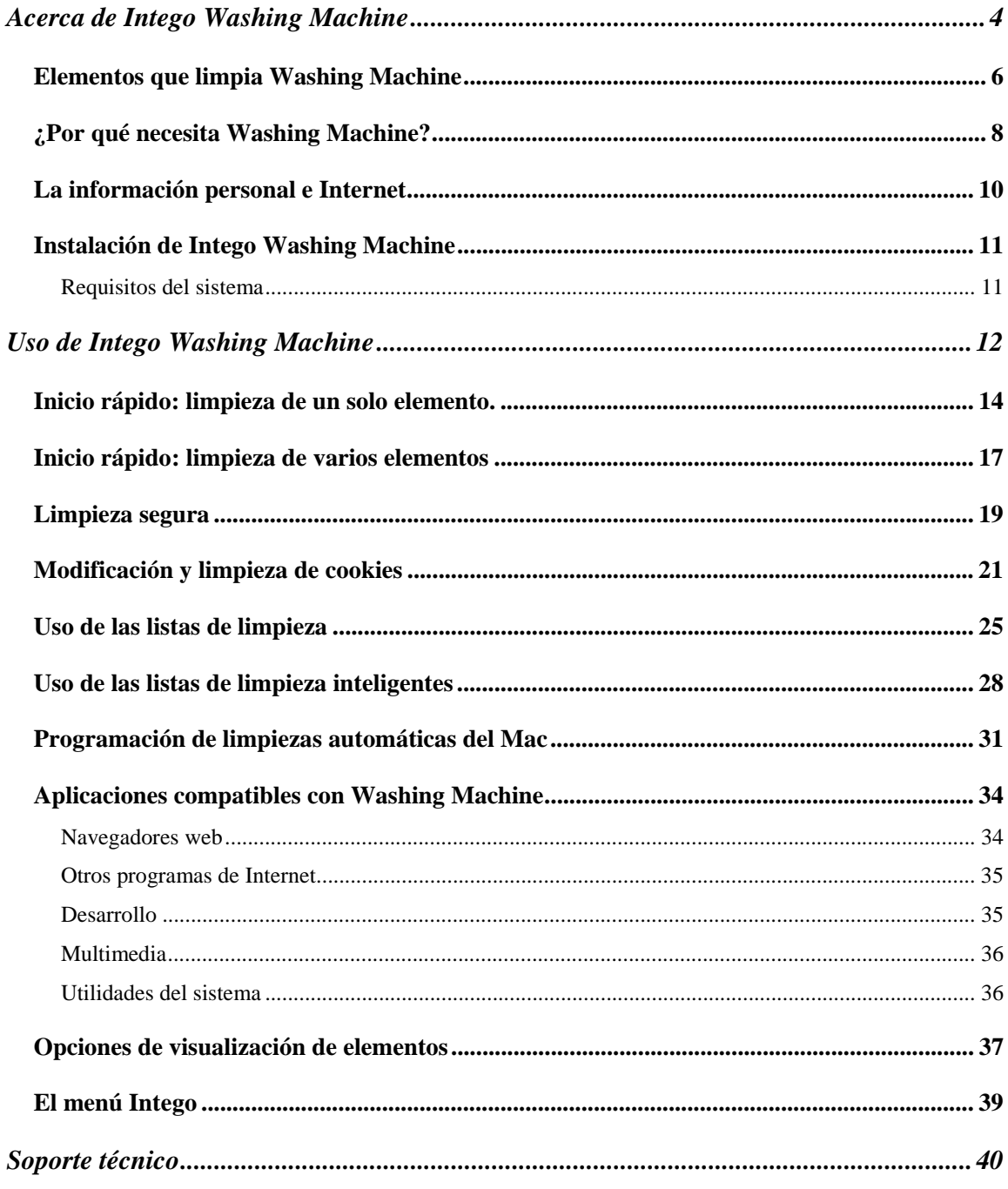

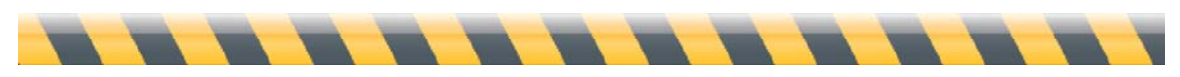

## **Acerca de Intego Washing Machine**

¿Sabía que cuando navega por la web o utiliza otros programas que acceden a Internet, estos programas registran adónde va y qué páginas visita? Este registro que guardan los programas de Internet puede ser muy útil; por ejemplo, si no recuerda en qué web vio un determinado video o dónde leyó aquel artículo tan interesante acerca de su afición favorita. Basta con buscar en el menú Historial del navegador (aunque si navega por Internet con frecuencia, es probable que deba buscar entre una larga lista de sitios web).

Cuando visita sitios web, el navegador guarda información acerca de usted y de lo que ha visitado en archivos de "cookies". Aunque estas cookies pueden facilitar la navegación, por ejemplo recordando su nombre de usuario en un sitio que visite a menudo, también pueden recoger datos como la web que ha visitado anteriormente y, con el tiempo, permitir a los sitios web o a los anunciantes saberlo todo acerca de su actividad en Internet.

Por último, los navegadores de Internet y otros programas también guardan "cachés", carpetas que contienen páginas web e imágenes que ha visto anteriormente, para que cuando regrese a ese sitio web, el programa no tenga que descargar de nuevo todo el contenido de la página. Esto, que por un lado puede agilizar la navegación, por otro, va llenando el disco rígido. La caché del navegador pronto puede llegar a ocupar decenas de megabytes, y con el tiempo, aún más.

Aunque esta información puede acelerar, facilitar y hacer más agradable el uso del ordenador, también puede ser vista por otras personas que utilicen el mismo ordenador o por "hackers" que accedan al disco rígido. Intego Washing Machine le ayudará a administrar toda esta información, evitando que otros vean lo que ha estado haciendo y conservando el disco rígido como nuevo. Washing Machine le ayuda a proteger su intimidad facilitándole la eliminación de esa información y borrando el rastro que los navegadores y otros programas van dejando.

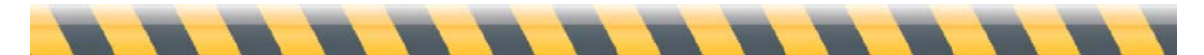

Con Intego Washing Machine, puede borrar del Mac todos estos tipos de información o sólo los que desee. Washing Machine se puede ejecutar en modo manual o automático; puede elegir los elementos concretos que desee limpiar o seleccionarlos por tamaño de archivo u otros criterios. También puede hacer que el programa elimine todos los archivos que haya dejado un navegador en desuso. Washing Machine elimina este rastro de una manera simple y rápida, y permite incluso utilizar un modo seguro que garantiza que la información no pueda recuperarse.

Washing Machine no afecta a la velocidad del Mac. Una vez que haya definido los elementos que desea limpiar y cuándo, ya puede navegar tranquilamente, sabiendo que su intimidad está a salvo y que Washing Machine se ocupará de limpiar, en el momento o con la frecuencia que usted elija.

Washing Machine puede limpiar cinco tipos de elementos: marcadores, cachés, cookies, historiales de descargas e historiales de navegación. Funciona con la mayoría de los navegadores y con muchas utilidades o programas que almacenan información a sus espaldas. Limpia incluso información que guardan algunos programas sin que ni siquiera lo imagine. Washing Machine sí sabe cuáles son esos programas y está preparado para combatirlos.

Si ha utilizado versiones anteriores de Intego NetBarrier, observará que Washing Machine contiene las funciones de limpieza de aquel programa. Ahora todas esas funciones están aquí, en Washing Machine, que acompaña a NetBarrier X5 y, como aplicación separada, hace que limpiar el Mac resulte más fácil y más rápido que nunca.

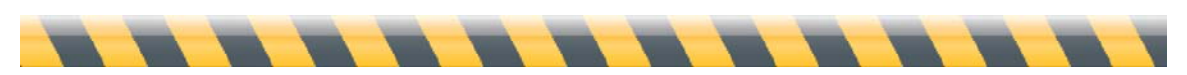

### **Elementos que limpia Washing Machine**

El Mac contiene decenas de miles de archivos, pero sólo algunos contienen información acerca de la actividad en Internet. Washing Machine sabe cuáles debe vigilar y en qué lugar del disco rígido se encuentran. El programa limpia cinco tipos de archivo o categorías:

- Los **marcadores** registran la posición, o URL, de las páginas web que ha guardado para consultar en el futuro. A veces también llamados "favoritos", se muestran en un menú especial. El usuario puede agregar al menú sus sitios preferidos para poder volver a visitarlos sin tener que buscarlos de nuevo. Muchos navegadores incorporan una lista de marcadores predefinidos que quizá no desee utilizar.
- Las **cachés** contienen datos que ya ha descargado, como páginas web o archivos de gráficos, vídeo o sonido. Los navegadores (y otros programas que hacen uso de Internet) almacenan estos datos en el disco rígido. Dado que acceder a la información es mucho más rápido desde el disco rígido que desde Internet, las cachés hacen que la navegación sea más veloz. Sin embargo, si alguien hurgara en la caché, podría ver todas esas páginas web, películas, sonidos y gráficos... y también sabría que usted las ha visto. Además, pueden ocupar mucho espacio. Los navegadores no son los únicos programas que utilizan cachés: utilidades del sistema tales como Actualización de Software, programas multimedia como Front Row y otros de Internet como Google Earth también lo hacen; incluso el programa Mail de Apple, cuando lee mensajes de correo electrónico HTML. Y los Widgets del Dashboard tienen su propia carpeta de caché.
- Las **cookies** son pequeños fragmentos de datos que el navegador registra cuando se visitan sitios web. Las utilizan los propietarios de esos sitios web para observar sus movimientos dentro del sitio, y entre sitios cuyos propietarios hayan acordado compartir esa información. Las cookies también pueden ayudar a los anunciantes a decidir qué anuncios le muestran: si, por ejemplo, ha visitado hace poco una web sobre crianza de niños, puede que vea anuncios de ropa de

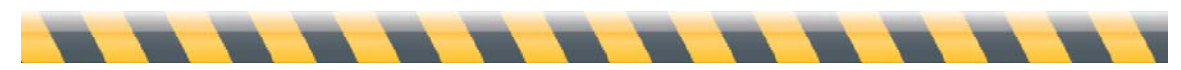

bebé, mientras que a un amigo que visite webs de deportes, quizá le aparezca un anuncio de vuelos para ir a ver el Mundial. iTunes también utiliza cookies para seguir su historial de compras y registrar su nombre de usuario en la tienda de iTunes.

- Los **historiales de descargas** proporcionan una lista de archivos que ha bajado de Internet, ya sea software, música o documentos para el trabajo.
- Los **historiales de navegación** mantienen un registro de los nombres y las URL de cada sitio web que visita.

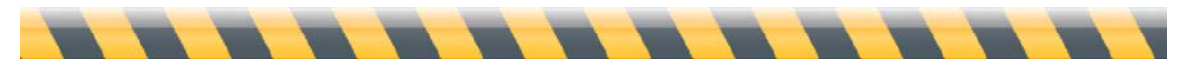

## **¿Por qué necesita Washing Machine?**

El Mac almacena dos tipos de información:

- datos que crea el usuario
- datos que crean el Mac y los programas instalados.

Generalmente, uno sabe qué datos ha creado: sabe qué son y dónde están y, si es necesario, puede eliminarlos con facilidad.

Pero el Mac y los programas instalados también crean datos constantemente y estos datos no siempre son fáciles de entender, encontrar o eliminar. Por ejemplo, si visita alguno de los principales sitios web de noticias utilizando el navegador Safari, el Mac registrará los siguientes archivos de datos en el disco rígido:

- 16 archivos en la caché, un total de 3 MB
- 6 cookies del sitio web y uno de un anunciante
- 1 entrada en el archivo de Historiales de Navegación.

Aunque esta información puede acelerar y mejorar su experiencia en Internet, también puede ser comprometedora o incluso perjudicial. Estos son algunos ejemplos de información relacionada con Internet que puede interesarle mantener en secreto:

• Está preparando una fiesta sorpresa para el aniversario de sus padres. Su madre se sienta a navegar por la web, y ve una carpeta de marcadores llamada "Fiesta para mamá y papá". Contiene marcadores para una lista de regalos en unos grandes almacenes, una página de fotos familiares y una empresa que encuaderna libros de fotos. Cuando pulsa el botón Atrás... se encuentra con la invitación. Si hubiera utilizado Washing Machine, podría haber eliminado estos marcadores e historiales de navegación antes de que su madre diera con ellos.

- Visita a menudo sitios web que requieren un nombre de usuario y contraseña para poder acceder. Le gusta que el ordenador introduzca esa información automáticamente, pero ahora su hijo va a venir de visita. Teme que entre en esos sitios y cambie sus preferencias o que envíe por error correo electrónico en su nombre. Utilizando Washing Machine para borrar las cookies del navegador, su hijo no podrá ocupar su lugar en el mundo de Internet.
- Es el gerente de una oficina en la que unos vendedores compiten con otros. Un vendedor acusa a otro de aprovecharse ilícitamente espiando su correo electrónico y las webs de su caché para ver qué productos planea ofrecer y a qué precios. Puede perder tiempo y energía tratando de resolver el problema, o puede simplemente programar Washing Machine para que borre estas cachés regularmente.

En suma, Washing Machine es ideal siempre que necesite ocultar sus hábitos en Internet de los ojos indiscretos de cualquier otra persona que utilice el ordenador. Pero incluso si vive solo y nunca deja a nadie en su escritorio, Washing Machine también le protege contra posibles robos de información y actos maliciosos en Internet.

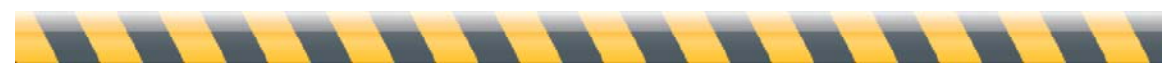

### **La información personal e Internet**

Antes de que Internet se popularizara en los años 90, proteger la propia intimidad era bastante fácil. Exceptuando la información digital sobre uno que podían mantener grandes organizaciones, como empresas de servicios, bancos y gobiernos, casi todas las actividades cotidianas eran puramente analógicas. Si alguien hubiera querido saber lo qué usted hacía, habría tenido que seguirlo o contratar a un detective privado para que lo hiciera.

Pero en ese momento sucedieron dos cosas: más gente comenzó a usar los ordenadores y el acceso a la red se hizo más barato y más extendido. Para los ladrones o los timadores, los ordenadores personales de otros eran como cajas fuertes cerradas. Aunque el acceso ubicuo en línea no los dejaba entrar, sí les daba la oportunidad de probar los cerrojos de cientos o incluso miles de "cajas fuertes" cada hora. Motivados por la promesa de tesoros diversos (información comercial, datos personales, registros bancarios y números de tarjetas de crédito), poco a poco se fueron volviendo más hábiles en forzar esos cerrojos.

Washing Machine elimina la información innecesaria de esas cajas fuertes y la destruye, limpiando los archivos que pudieran dar a los intrusos información valiosa acerca de sus hábitos en línea.

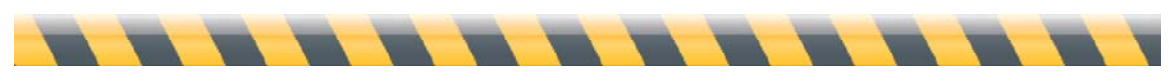

## **Instalación de Intego Washing Machine**

Para más información sobre la instalación y el registro de Washing Machine, vea el manual de introducción de Intego, incluido con su copia de NetBarrier X5. Si ha adquirido el programa descargándolo desde la web de Intego, este manual se encuentra en la imagen de disco que ha descargado y que contiene el software. Si ha adquirido NetBarrier X5 en un CD, encontrará este manual en el CD.

#### **Requisitos del sistema**

- Cualquier ordenador oficialmente compatible con Mac OS X equipado con un procesador PowerPC o Intel
- Mac OS X 10.4 o posterior, o bien Mac OS X Server 10.4 o posterior
- Intego NetBarrier X5 (Washing Machine se ofrece junto a este programa)
- Conexión a Internet

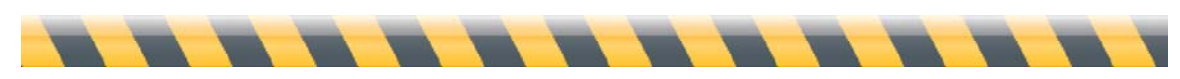

# **Uso de Intego Washing Machine**

Para comenzar a utilizar la aplicación Washing Machine, ábrala haciendo doble clic en ella, en la carpeta Aplicaciones, o seleccionándola en el menú Intego de la barra de menús. En el segundo caso, haga clic en el menú Intego y elija NetBarrier X5 > Abrir Washing Machine. Para más información sobre el uso del menú Intego, consulte "El menú Intego" más adelante en este manual.

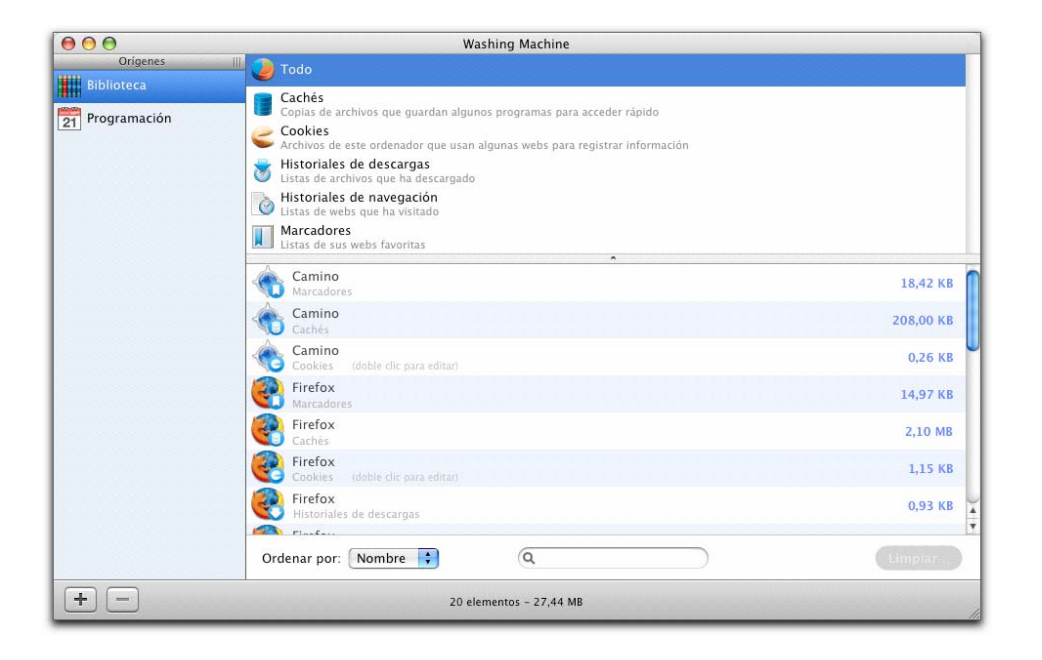

La ventana de Washing Machine contiene cuatro secciones:

• A la izquierda se encuentra la lista de Orígenes, donde se pueden ver las cuatro maneras que ofrece el programa de seleccionar y programar la limpieza de archivos. Por omisión, contiene los iconos Biblioteca y Programación; más adelante describiremos las "listas de limpieza" y las "listas de limpieza inteligentes".

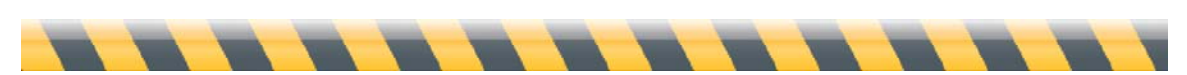

Intego Washing Machine – Manual del Usuario Página 12

- El panel superior muestra los iconos de las cinco categorías de elementos que puede limpiar Washing Machine, más una categoría global que muestra todos los elementos disponibles.
- El panel inferior muestra los elementos que puede limpiar el programa. Una lista desplegable permite ordenarlos por nombre o por tamaño, y el cuadro de búsqueda permite filtrar qué elementos aparecen. Este panel también contiene el botón "Limpiar..." que permite a Washing Machine desplegar su magia.
- La barra inferior, en la parte inferior de la ventana y de color gris, contiene botones para agregar y eliminar listas de limpieza y listas de limpieza inteligentes de la columna Orígenes, e información sobre la cantidad y el tamaño de los archivos que se pueden limpiar.

Washing Machine es un programa potente y flexible, capaz de realizar complejas tareas de limpieza manualmente, o automáticamente si se programan. Pero para entenderlo mejor, empezaremos guiándole en una tarea sencilla: limpiar un solo elemento.

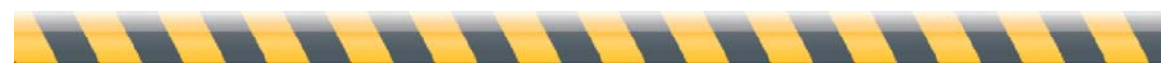

#### **Inicio rápido: limpieza de un solo elemento.**

Para comprender cómo funciona Washing Machine, vamos a limpiar primero un único elemento: el historial de descargas de Safari, el navegador web que viene con el Mac. Tras esta limpieza será imposible para usted (o para cualquier otra persona) ver qué archivos ha descargado con Safari.

#### **ADVERTENCIA: Las limpiezas son irreversibles. Si necesita conservar un registro de los archivos que ha descargado en Safari, NO siga estas instrucciones.**

Antes de comenzar, echemos un vistazo rápido a cómo funciona Safari para comprender mejor qué estamos limpiando.

Abra Safari, ya sea haciendo clic en su icono en el Dock o haciendo doble clic en el icono en la carpeta Aplicaciones. Cuando Safari esté abierto, elija Ventana > Descargas para ver la ventana de descargas. La ventana presenta un aspecto similar a éste:

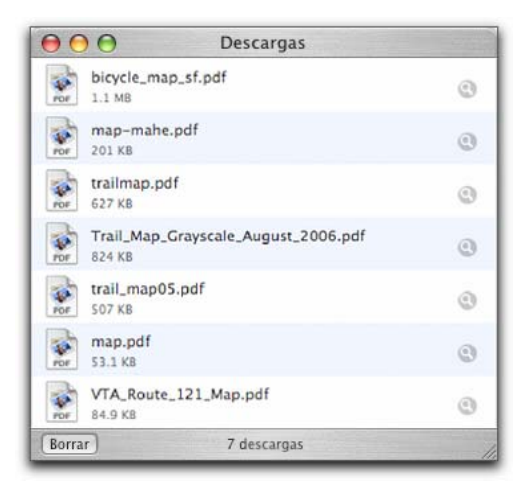

Probablemente la ventana será bastante diferente en su ordenador, ya que muestra una lista de los archivos que ha descargado en Safari desde la última vez que borró la lista. Si la ventana está vacía, no se preocupe: significa sólo que no ha descargado ningún archivo con

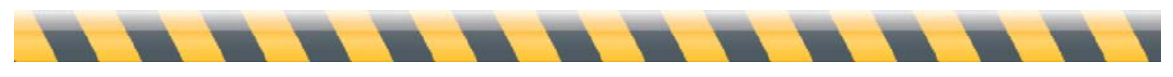

Safari o que ha hecho clic en el botón Limpiar en la parte inferior de la ventana de descargas para borrar la lista. Puede descargar un archivo ahora para probar o simplemente continuar leyendo sin seguir los pasos.

Salga de Safari y abra Washing Machine.

En el panel superior, haga clic en Historiales de descargas, y haga clic en Safari en el panel inferior. Debería ver algo así:

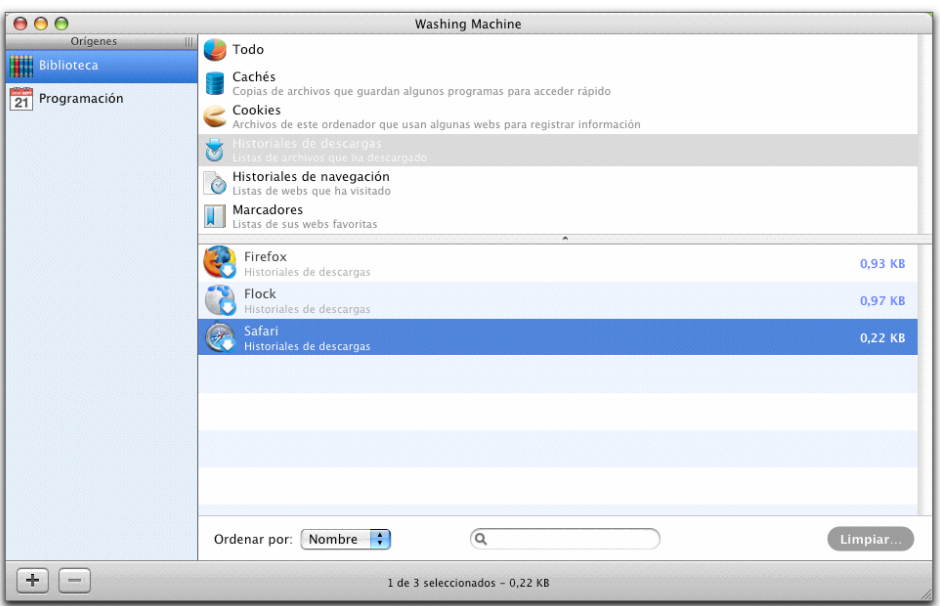

Elija una de las siguientes opciones:

- Haga clic en el botón "Limpiar..." en la esquina inferior derecha;
- $\bullet$  Elija Limpiar > Limpiar..., o bien
- Haga Control-clic en el elemento deseado y seleccione Limpiar...

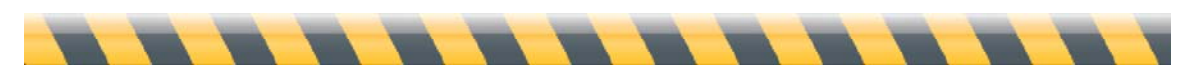

Intego Washing Machine – Manual del Usuario Página 15

Aparece una ventana pidiendo confirmación:

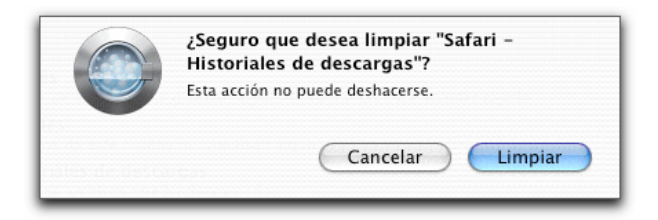

Haga clic en Limpiar y ¡ya está! Vamos a asegurarnos de que realmente funcionó abriendo Safari otra vez y observando la ventana de descargas. Debería verse así:

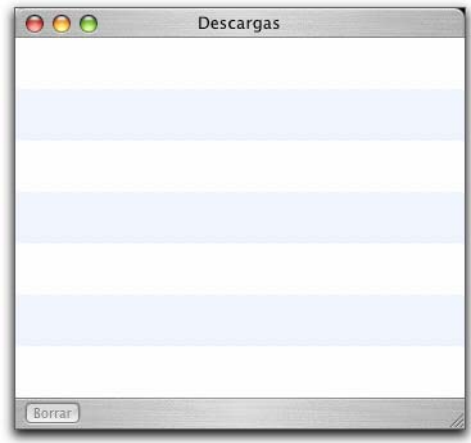

(Si no, probablemente no se cerró Safari antes de limpiar el historial de descargas. Washing Machine hizo su trabajo correctamente, pero luego Safari lo anuló.)

Una última cosa: si mira la ventana Descargas de Safari, observará que incluye un botón Limpiar en la esquina inferior izquierda. Hacer clic en este botón realiza la misma función. Donde destaca Washing Machine es en su capacidad de limpiar múltiples archivos de aplicaciones distintas: es lo que veremos a continuación.

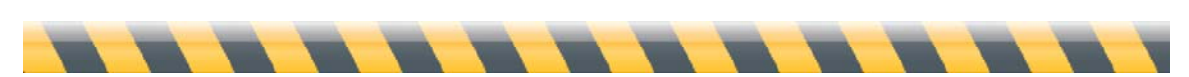

Intego Washing Machine – Manual del Usuario Página 16

#### **Inicio rápido: limpieza de varios elementos**

Supongamos que desea eliminar *todo* rastro de los sitios web que ha visitando utilizando Safari. Para ello, seleccione los elementos que corresponden a Safari y haga clic en "Limpiar..." como antes. De esta forma:

- 1. Haga clic en Todo en el panel Categorías.
- 2. Asegúrese de que esté seleccionado "Ordenar por: Nombre" y de que el cuadro de búsqueda a su lado esté vacío.

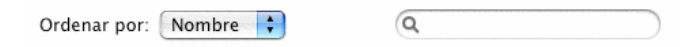

- 3. Baje hasta que vea todos los elementos de Safari agrupados. En el ejemplo siguiente se muestran sólo cuatro; en este caso, el historial de descargas de Safari se había limpiado recientemente, por eso no aparece en la lista.
- 4. Haga clic en el primero, mantenga pulsada la tecla Mayúsculas y haga clic en el último. Todos los elementos entre ellos también quedarán seleccionados. También puede mantener presionada la tecla Comando (la de la manzana) y hacer clic en cada uno de los elementos.

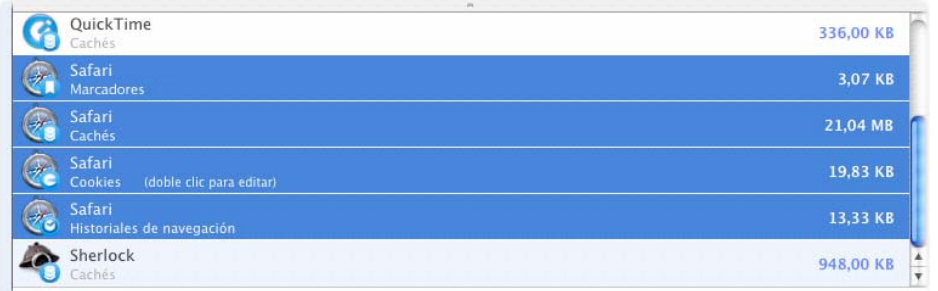

5. Haga clic en el botón Limpiar... como antes. Verá el mismo mensaje de confirmación; haga clic en OK. Washing Machine limpia todos los elementos seleccionados.

#### **RECUERDE: Como siempre, las limpiezas son irreversibles. Asegúrese de que desea borrar los elementos seleccionados antes de hacer clic en Limpiar.**

Existe una manera aún más rápida de buscar todos los elementos de Safari. En el cuadro de búsqueda de la parte inferior de la pantalla, escriba la palabra "Safari": todos los demás elementos desaparecerán de la lista. Puede seleccionar luego los elementos restantes como se describe más arriba. Mejor aún, selecciónelos todos a la vez haciendo clic en cualquier parte de la lista de elementos y pulsando Comando-A o seleccionado Edición > Seleccionar Todo.

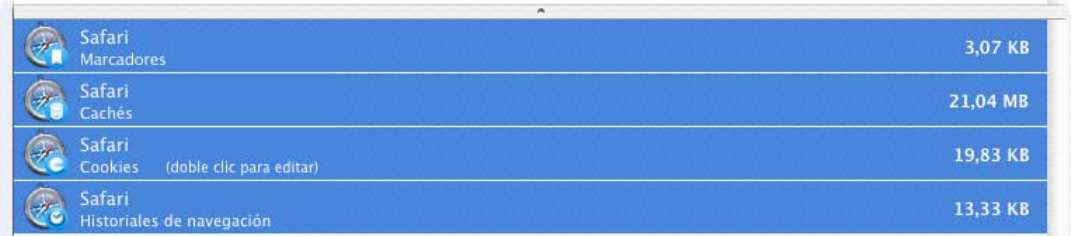

Para ver todos los elementos otra vez, borre lo que ha escrito en el cuadro de búsqueda o haga clic en la "x" pequeña.

Ahora supongamos que desea hacer otra cosa: eliminar todas las cachés de los navegadores. Existen dos maneras de buscar sólo esos elementos:

- Escriba "cachés" en el cuadro de búsqueda.
- Haga clic en el icono Cachés del panel de categorías.

Puede seleccionar esos elementos y limpiarlos como se ha descrito antes.

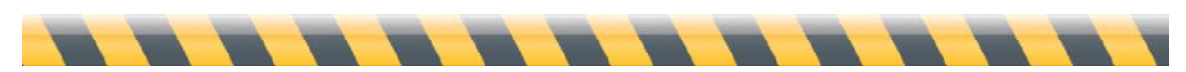

Intego Washing Machine – Manual del Usuario Página 18

## **Limpieza segura**

¡Eso no es todo! La próxima vez que desee limpiar algo, mantenga pulsada la tecla Opción antes de hacer clic en Limpiar... Verá que el botón cambia a Limpieza Segura...

Limpieza segura...

La limpieza segura hace algo más que simplemente eliminar los elementos seleccionados: sobrescribe esos elementos con datos aleatorios en el disco rígido. Esto resulta útil en situaciones en las que crea que alguien podría utilizar un programa especial de recuperación de datos para llegar a acceder a los archivos que ha limpiado.

Esos programas funcionan aprovechando que los ordenadores no suelen eliminar realmente los archivos: lo que hacen es borrar la información acerca de dónde se encuentran esos archivos, esencialmente olvidándose de que existen. Los programas de recuperación de datos son como detectives privados que hurgan en la basura recopilando fragmentos hasta reconstruir todo el archivo. Luego copian el archivo de modo que el ordenador vuelve a verlo como era antes.

Washing Machine ofrece tres niveles de limpieza segura:

- **Básico**: escribe datos aleatorios sobre los archivos una vez, antes de borrarlos. Es la configuración predeterminada.
- **Medio**: escribe datos aleatorios sobre los archivos siete veces, antes de borrarlos.
- Alto: escribe datos aleatorios 35 veces.

Como puede imaginarse, la limpieza segura lleva mucho más tiempo que la convencional. El tiempo exacto depende más de la cantidad de archivos a limpiar que de su tamaño: mientras que los marcadores, las cookies y los historiales de navegación y de descargas suelen almacenarse como un archivo único, las cachés son generalmente grandes grupos de archivos y, por tanto, tardan mucho más en limpiarse de un modo seguro. También lleva más tiempo cuanto más alto sea el nivel de seguridad; el nivel medio requiere siete veces más tiempo que el básico, y el nivel alto unas 35 veces más. Ahora bien, estos niveles de seguridad más altos garantizan que nadie podrá recuperar los datos. Cuando se inicia una tarea de limpieza segura, aparece una barra de estado mientras se espera.

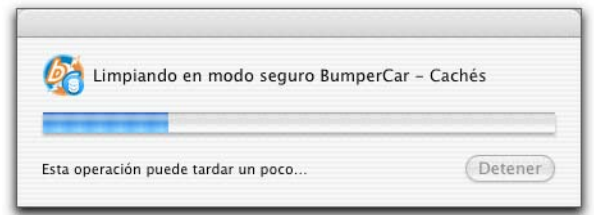

Puede cambiar el nivel de seguridad seleccionando Washing Machine > Preferencias... y haciendo clic en el icono General.

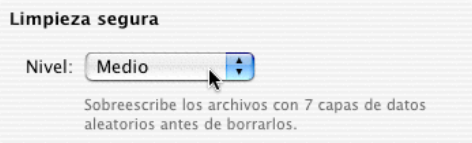

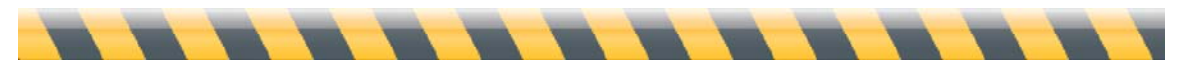

## **Modificación y limpieza de cookies**

Washing Machine cuenta con funciones especiales para trabajar con cookies, los pequeños archivos de información que los sitios web y otros lugares de Internet colocan en el ordenador para seguir sus movimientos. Puede verlas en la lista de elementos, donde junto a las cookies aparece el texto "doble clic para editar".

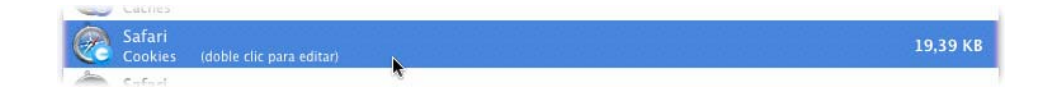

Si hace doble clic en un elemento de cookie, verá una ventana como ésta:

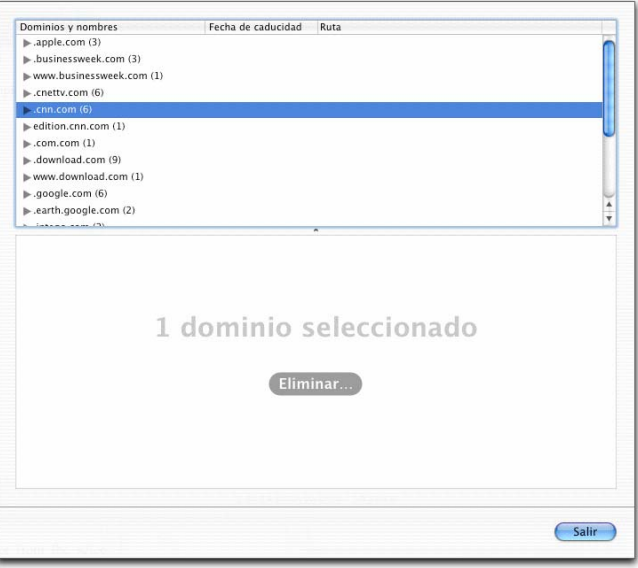

En este punto, puede hacer clic en Eliminar... para borrar todas las cookies del dominio seleccionado. (Igual que antes, puede seleccionar varios dominios o varias cookies manteniendo pulsada la techa Mayúsculas o la tecla Comando. Esto significa que el navegador ya no recordará su identidad cuando vuelva a visitar ese dominio; la web ya no tendrá acceso a su nombre de usuario (si lo hubiera), a las preferencias que hubiera seleccionado para la web o a su historial de navegación. Esto es útil si desea borrar sus

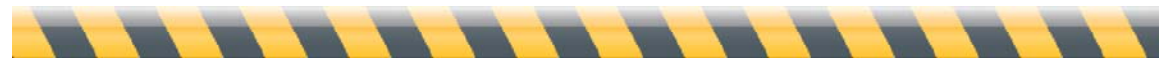

ajustes, por ejemplo si eligió por error ver un sitio en otro idioma; sin embargo, algunos sitios requerirán que introduzca nuevamente cierta información o que vea pantallas que ya ha visto.

Muchos sitios web envían cookies de orígenes (o dominios) diversos, tales como el dominio que utilizan para proporcionar anuncios al sitio web u otras empresas que ofrecen anuncios u otros contenidos. Es difícil determinar qué web colocó una cookie concreta.

Puede ver información más detallada acerca de las cookies y, en algunos casos, modificar esa información. Si hace clic en el triangulito situado a la izquierda del nombre de un dominio, obtendrá una lista de las cookies asociadas con ese dominio. Haga clic en una de esas cookies para ver qué información guarda en el Mac.

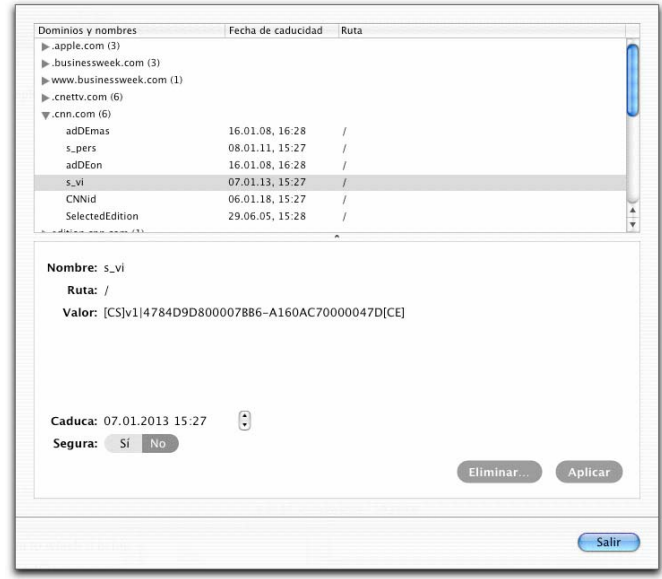

Puede modificar la información guardada en la cookie siempre que el programa al que pertenece (Firefox, Safari, etc.) no esté abierto (si trata de modificar una cookie mientras el programa está abierto, Washing Machine mostrará un cuadro de diálogo pidiéndole que salga del programa). El grueso de la información de las cookies se almacena en un formato

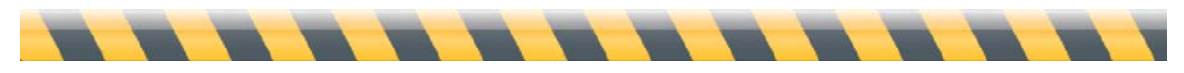

oscuro que sólo los ordenadores comprenden, por lo que en la mayoría de los casos, es mejor simplemente eliminar la cookie. Echemos un vistazo, de todas formas.

> Nombre: < vi Ruta: / Valor: [CS]v1|4784D9D800007BB6-A160AC70000047D[CE]  $\left| \cdot \right|$ Caduca: 07.01.2013 15:27

Segura: Sí No

Se puede editar el nombre, la ruta y el valor de una cookie: basta con hacer clic en el lugar apropiado y escribir la nueva información. Tenga en cuenta que si cambia el nombre o la ruta de una cookie (en la propia cookie), probablemente el dominio emisor ya no podrá localizarla. Puede ser una alternativa a borrar la cookie, si desea inutilizarla pero conservándola para tener acceso en un futuro. Si hace esto, asegúrese de anotar los cambios.

El campo Caduca muestra hasta cuándo será válida la cookie; puede modificarlo haciendo clic en el área que desea cambiar (como el año o el mes) y escribiendo un valor nuevo o utilizando los botones de flecha hacia arriba o hacia abajo.

El campo Segura indica si la cookie se creó mediante un protocolo seguro (HTTPS). Existen algunos otros factores que influyen en que una cookie sea "segura"; este campo no se puede modificar con Washing Machine.

Cuando termine, haga clic en el botón Aplicar para guardar los cambios. (No se guardarán si sólo hace clic en Salir). También puede borrar esa cookie haciendo clic en el botón Eliminar...

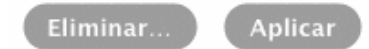

Supongamos que desea limpiar todas las cookies *excepto* las que corresponden a un dominio en particular. (Un ejemplo: está usando un ordenador del trabajo que necesita ciertas cookies para acceder a los servidores de la empresa, pero no debería almacenar cookies de otros sitios). Puede excluir dominios concretos del proceso de limpieza seleccionando Washing Machine > Preferencias... (o pulsando Comando-,) y haciendo clic en el icono Cookies.

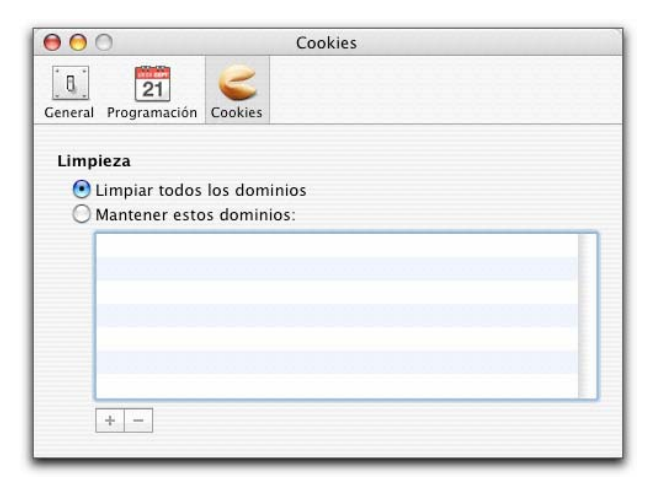

Para asegurarse de que Washing Machine no limpia dominios que desea mantener, haga clic en "Mantener estos dominios". Luego haga clic en el botón + y escriba el nombre del dominio. Puede agregar otros dominios haciendo clic de nuevo en el botón +, y eliminar los que no necesite seleccionándolos y haciendo clic en el botón –.

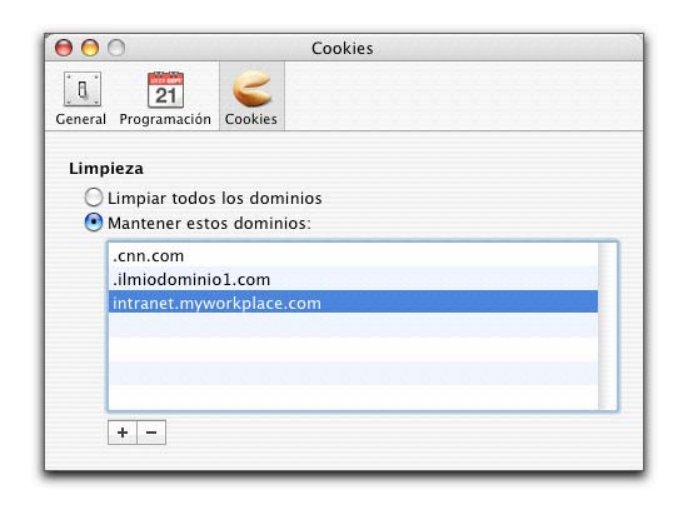

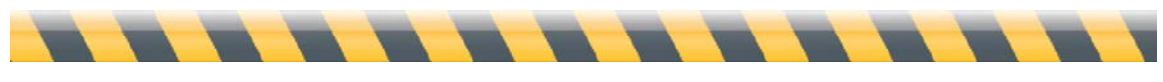

Intego Washing Machine – Manual del Usuario Página 24

#### **Uso de las listas de limpieza**

Ya hemos visto cómo limpiar elementos uno a uno o varios a la vez, pero hay otra manera de limpiar una colección de elementos de una sola vez: utilizando las "listas de limpieza". Recordará que puede hacer clic mientras mantiene pulsada la tecla Comando o la tecla Mayúsculas para seleccionar varios elementos que desee limpiar. Las listas de limpieza le permiten guardar esos elementos en una lista, similar a una lista de reproducción en iTunes o un álbum de fotos en iPhoto, de modo que pueda limpiarlos todos fácilmente siempre que lo desee sin tener que volver a crear la lista cada vez. Así es como funciona:

Puede crear una lista de limpieza de varias formas:

- Elija Archivo > Lista de limpieza nueva
- Pulse Comando-N
- $\bullet$  Haga clic en el botón + en la esquina inferior izquierda de la ventana principal de Washing Machine.

Verá un icono nuevo en la lista de Orígenes llamado "lista de limpieza sin título". Puede cambiarle el nombre haciendo doble clic en él, o manteniendo pulsada la tecla Opción al hacer clic, y escribiendo el nombre nuevo.

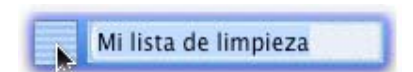

Ahora vamos a configurar una lista de limpieza. Haga clic en el origen Biblioteca para ver todos los elementos. A continuación, haga clic en los elementos que desee agregar y arrástrelos a la lista, ya sea de uno en uno o en grupos. En la imagen puede ver cómo se arrastran dos elementos; el borde oscuro alrededor de la lista de limpieza indica que se arrastran al lugar correcto.

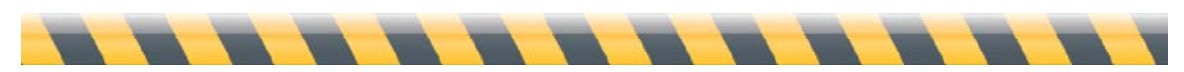

Intego Washing Machine – Manual del Usuario Página 25

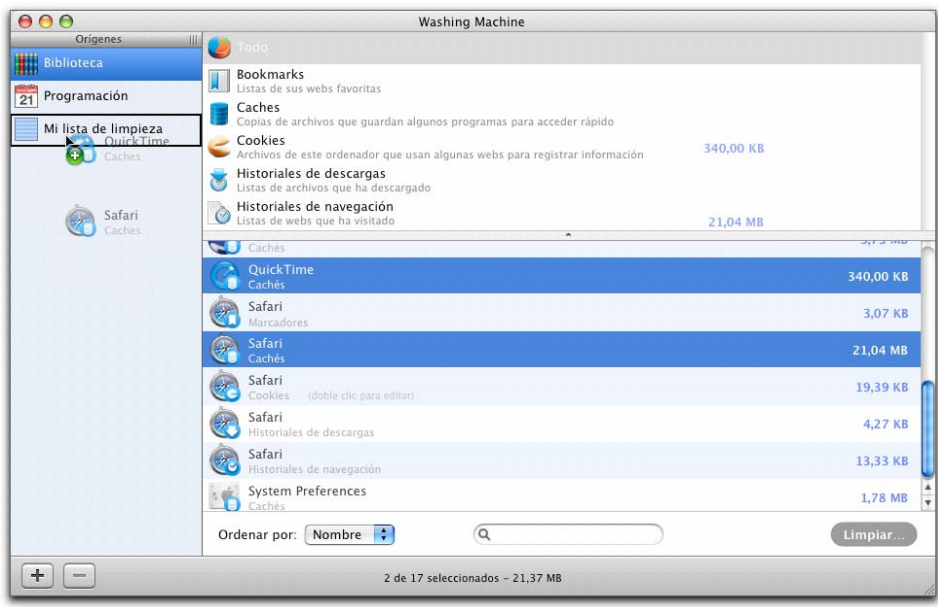

Cuando termine de seleccionar los elementos para limpiar, haga clic en la propia lista de limpieza. Verá una lista con los elementos que ha seleccionado.

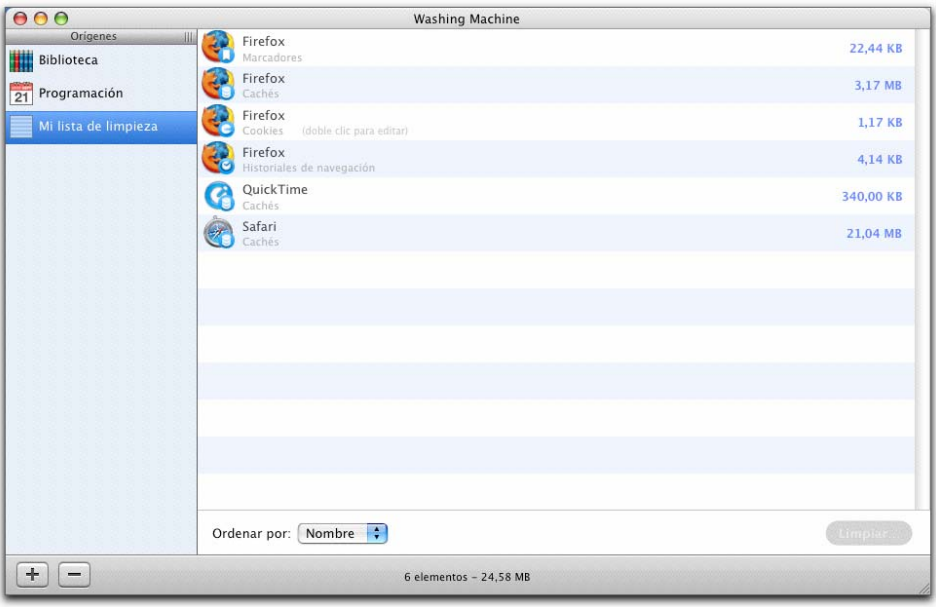

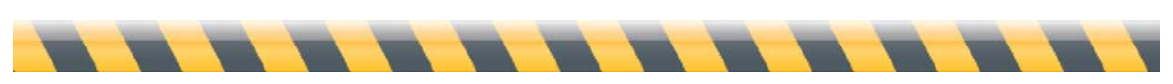

Intego Washing Machine – Manual del Usuario Página 26

Puede eliminar un elemento de la lista de limpieza de tres formas distintas:

- Haga clic en el elemento para seleccionarlo y pulse la tecla Borrar.
- Mantenga pulsada la tecla Control, haga clic en el elemento y elija Eliminar...
- Haga clic en el elemento para seleccionarlo y elija Edición > Eliminar.

Como ya hemos visto, puede limpiar los elementos seleccionándolos y haciendo clic en el botón Limpiar... de la esquina inferior derecha. Mantenga pulsada la tecla Opción si desea limpiarlos de modo seguro.

Para borrar toda una lista de limpieza, haga clic en la lista Orígenes para seleccionarla y haga clic en el botón –, o bien haga Control-clic en el icono y elija Eliminar...

¿Por qué no seleccionar los elementos directamente en la biblioteca cuando desee limpiarlos? Las listas de limpieza ofrecen tres ventajas:

- La selección de elementos se mantiene de una sesión a otra: no necesita recordarlos.
- Las listas se pueden programar para efectuar limpiezas periódicas automáticas (ver "Programación de limpiezas automáticas del Mac").
- Los elementos permanecen en la lista de limpieza aun después de borrarse. Por el contrario, normalmente desaparecen de la biblioteca una vez terminada la limpieza. (Esa es la configuración por omisión; más adelante veremos cómo cambiar este ajuste para que los elementos que deben limpiarse aparezcan siempre en la biblioteca).

Pero supongamos que desea limpiar archivos que cumplen con ciertas condiciones, más allá del nombre. ¡Ningún problema! Washing Machine puede seleccionar automáticamente archivos basándose en los criterios que defina mediante listas de limpieza inteligentes.

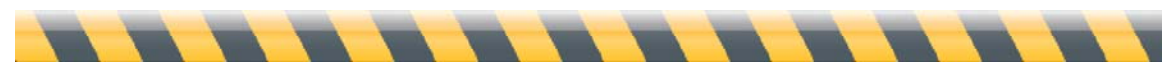

## **Uso de las listas de limpieza inteligentes**

Las listas de limpieza inteligentes son similares a las que hemos visto hasta ahora, con algunas diferencias notables:

- Seleccionan los elementos automáticamente, en base a una serie de reglas que usted define.
- No pueden arrastrarse a ellas elementos.
- No pueden programarse.

Si está familiarizado con las listas de reproducción inteligentes de iTunes, de inmediato verá que las listas de limpieza inteligentes funcionan del mismo modo. Para crear una lista de limpieza inteligente, elija Archivo > Lista inteligente nueva..., pulse Comando-Opción-N o mantenga pulsada la tecla Opción mientras hace clic en el botón + de la esquina inferior izquierda de la pantalla principal de Washing Machine. (Verá que el botón + se transforma en una rueda dentada al presionar la tecla Opción).

Aparecerá una ventana preguntándole qué tipo de elementos desea limpiar. La lista inteligente se llenará de archivos que cumplan con alguno de los siguientes criterios, o con todos ellos:

- **Nombre del software**: Por ejemplo, Firefox. Cambiar en el menú local de "es" a "contiene" permite introducir un nombre parcial, por ejemplo "Fire".
- **Categoría**: Puede elegir entre las cinco categorías de elementos: marcadores, cachés, cookies, historiales de descargas o historiales de navegación.

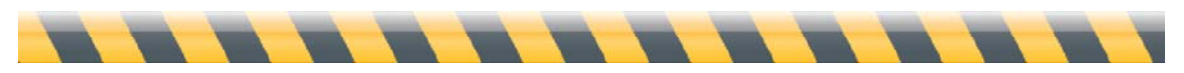

• **Tamaño**: Puede hacer que los elementos se limpien sólo cuando sean mayores o menores que un tamaño determinado, o del tamaño exacto que especifique. Esto puede resultar útil si el ordenador dispone de un espacio de disco muy limitado y sólo desea limpiar cachés que ocupen mucho espacio.

Para añadir una condición de selección, haga clic en el botón + a la derecha de la condición actual; para eliminar la condición actual, haga clic en su botón –.

Para cada lista inteligente, puede determinar si desea limpiar los archivos que cumplan todas las condiciones o si es suficiente con que cumplan cualquiera de ellas. Por ejemplo, la selección siguiente limpia sólo cachés de Firefox que tengan más de 1 MB:

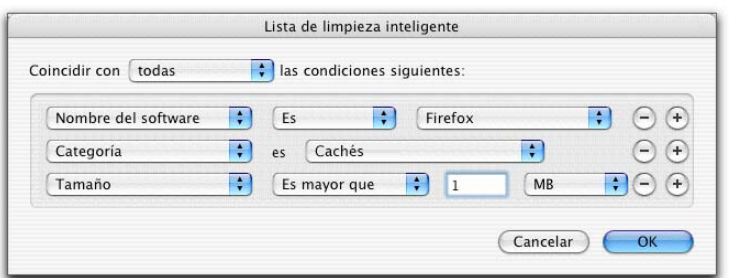

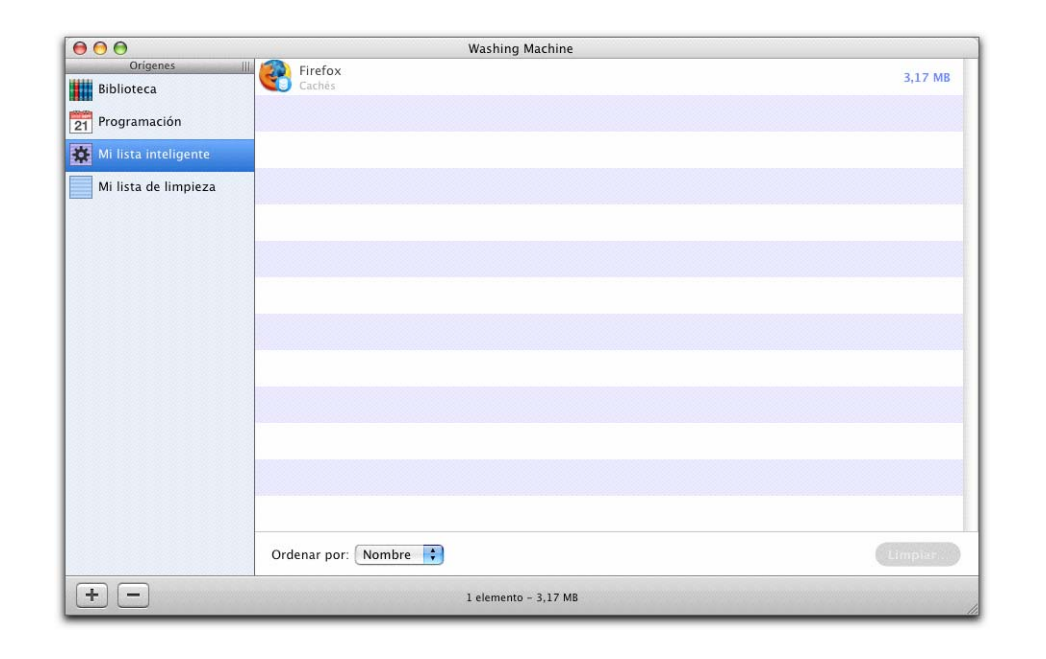

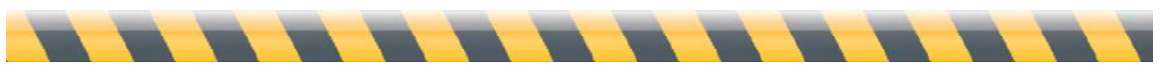

Si, en el menú local superior, cambia "todas" por "cualquiera de", se seleccionarán todos los archivos de Firefox MÁS todas las cachés MÁS todos los archivos de más de 1 MB. Como vemos aquí, ¡la diferencia es grande!

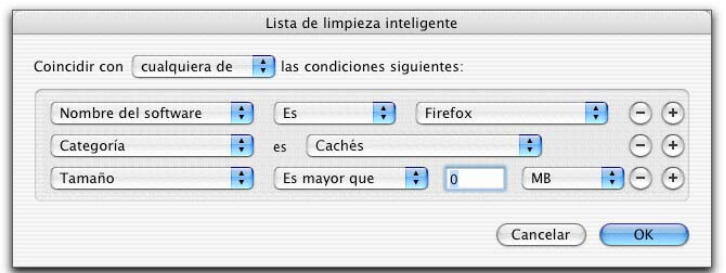

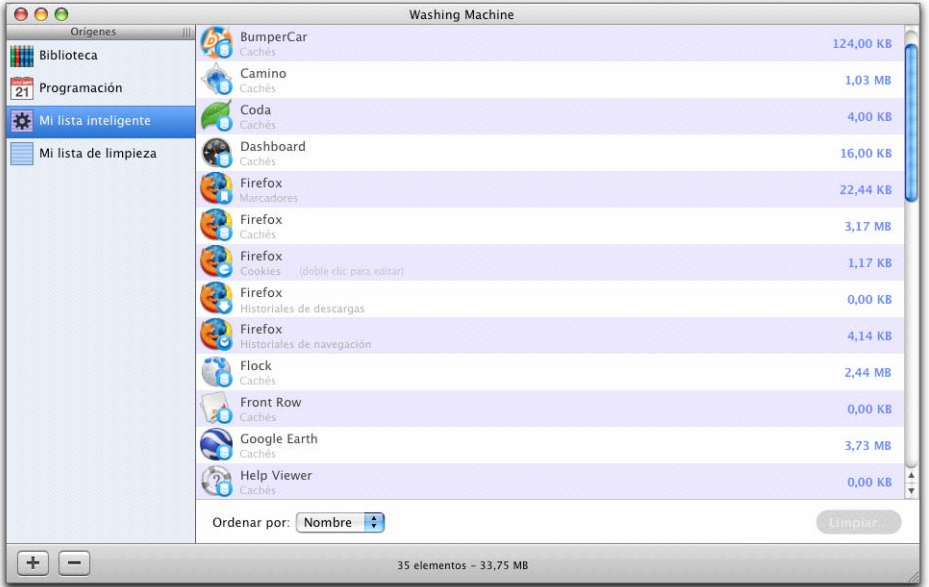

Puede seleccionar y limpiar los elementos como de costumbre.

Una vez que ha creado una lista de limpieza inteligente, puede cambiarle el nombre haciendo doble clic en el icono en la columna Orígenes y escribiendo el nombre nuevo. También puede cambiar los criterios de la lista: después de hacer clic en el icono, elija Archivo > Editar lista inteligente..., o bien haga Opción-clic en la lista inteligente, o haga Control-clic y elija Editar lista inteligente... en el menú que aparece.

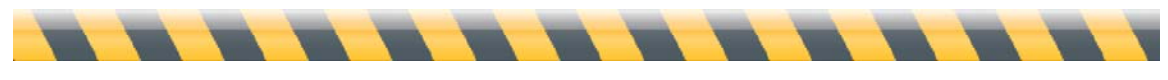

## **Programación de limpiezas automáticas del Mac**

Hemos visto cómo limpiar elementos concretos manualmente, pero Washing Machine también puede limpiar el Mac automáticamente sin que tenga que recordárselo. Para ello, puede programarlo. De esta forma:

- 1. Haga clic en el icono Biblioteca de la columna Orígenes.
- 2. Arrastre cualquier elemento o combinación de elementos al origen Programación. (Puede programar también elementos vacíos, pero primero debe hacer que estén visibles en la Biblioteca: consulte "Opciones de visualización de elementos").

La ventana presenta un aspecto similar a éste:

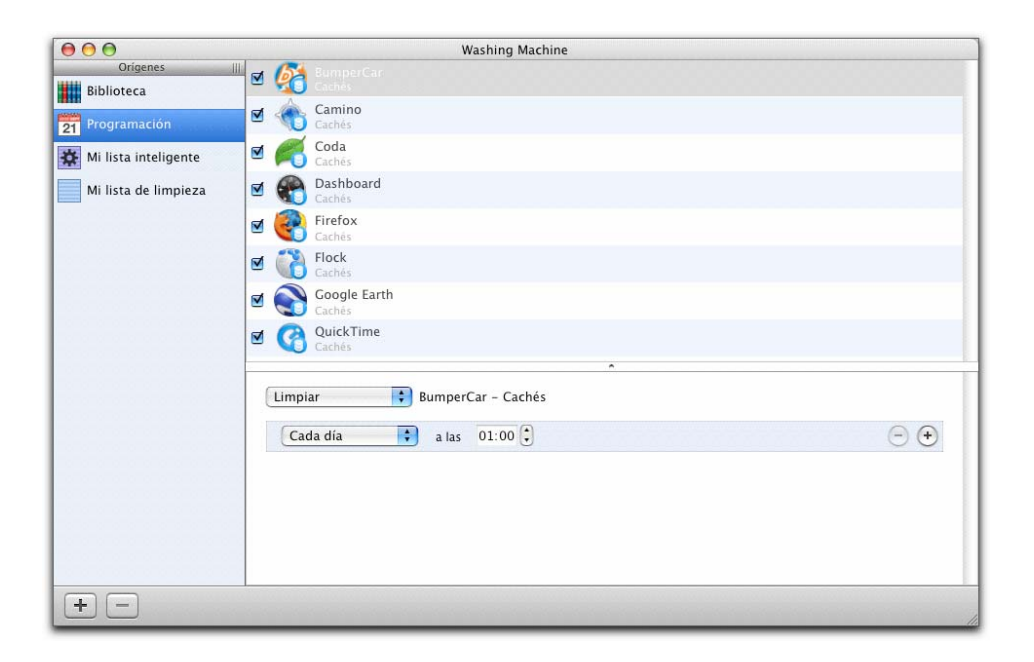

Cada elemento tiene su propia programación, que aparece en el panel inferior al hacer clic en cualquier elemento del panel superior.

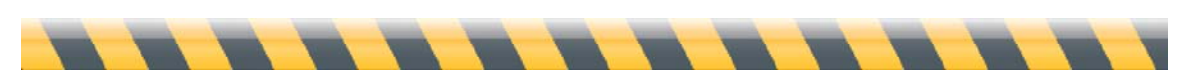

Intego Washing Machine – Manual del Usuario Página 31

Observemos con más detalle:

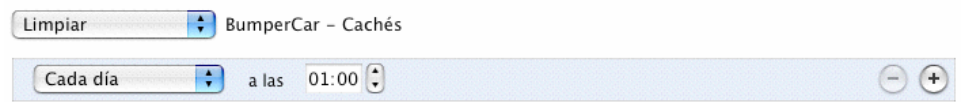

- El primer menú local permite elegir cómo limpiar el elemento seleccionado: mediante una limpieza normal o segura.
- El texto que aparece a la derecha del menú muestra el elemento que se está modificando.
- En la fila siguiente puede programar cuándo se limpia ese elemento, por ejemplo, cada día, semana o mes a la misma hora. (Si selecciona "cada mes", la limpieza se efectuará a medianoche el primer día del mes). La última opción del menú permite limpiar el elemento con otra periodicidad distinta, por ejemplo, cada cinco días.
- Haciendo clic en el signo  $+$  a la derecha de la fila de programación, se pueden añadir otros horarios. Por ejemplo, puede interesarle que algo se limpie cada madrugada a la 1, con una limpieza especial los viernes a las 5 de la tarde. Así se vería la ventana:

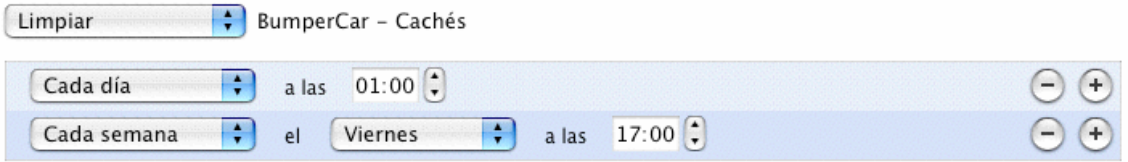

Para desactivar temporalmente la programación de un elemento concreto, simplemente deje sin marcar el cuadro a su izquierda; para quitarlo definitivamente de la programación, haga clic en él y pulse la tecla Borrar. Como en el resto de ventanas, puede eliminar varios elementos manteniendo pulsadas las teclas Mayúsculas o Comando.

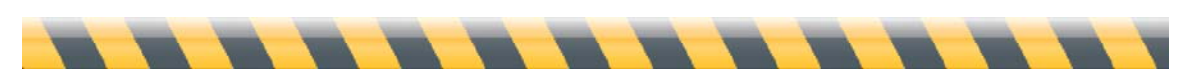

Intego Washing Machine – Manual del Usuario Página 32

Además de elementos, también puede agregar a la programación listas de limpieza. Simplemente arrástrelas al icono Programación, donde se muestran y se comportan como cualquier otro elemento. Aquí vemos una programación que contiene un elemento y una lista de limpieza:

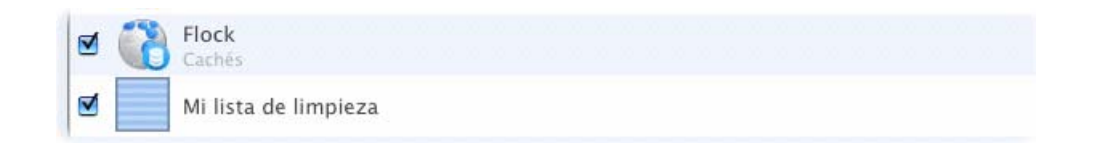

La limpieza se lleva a cabo aunque Washing Machine no esté abierto; el programa incorpora un componente que funciona en segundo plano y que realiza la limpieza a las horas programadas.

Por último, tiene la posibilidad de elegir si debe aparecer o no una ventana del Gestor de Tareas cuando Washing Machine realiza las limpiezas programadas. Abra las preferencias del programa eligiendo Washing Machine > Preferencias... (o pulsando Comando-,) y marque "Mostrar limpiezas programadas en el Gestor de Tareas".

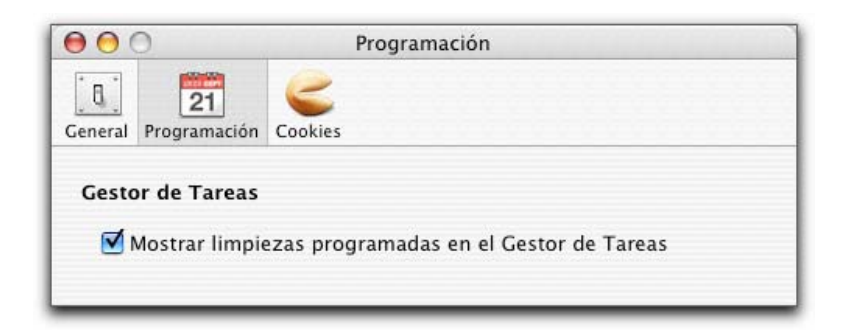

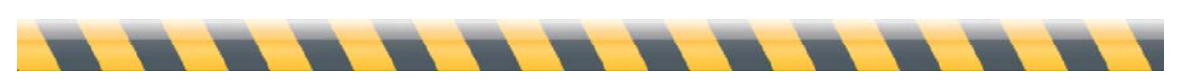

Intego Washing Machine – Manual del Usuario Página 33

## **Aplicaciones compatibles con Washing Machine**

No todas las aplicaciones del ordenador dejan rastro mientras navega por Internet. Algunas dejan archivos en el Mac de varias categorías, mientras que otras no dejan ningún tipo de pista. En el momento de escribir estas líneas, Washing Machine puede limpiar elementos de las categorías y en las aplicaciones siguientes.

#### **Navegadores web**

Salvo que se indique lo contrario, Washing Machine puede limpiar las cinco categorías de elementos (marcadores, cachés, cookies, historiales de descargas e historiales de navegación).

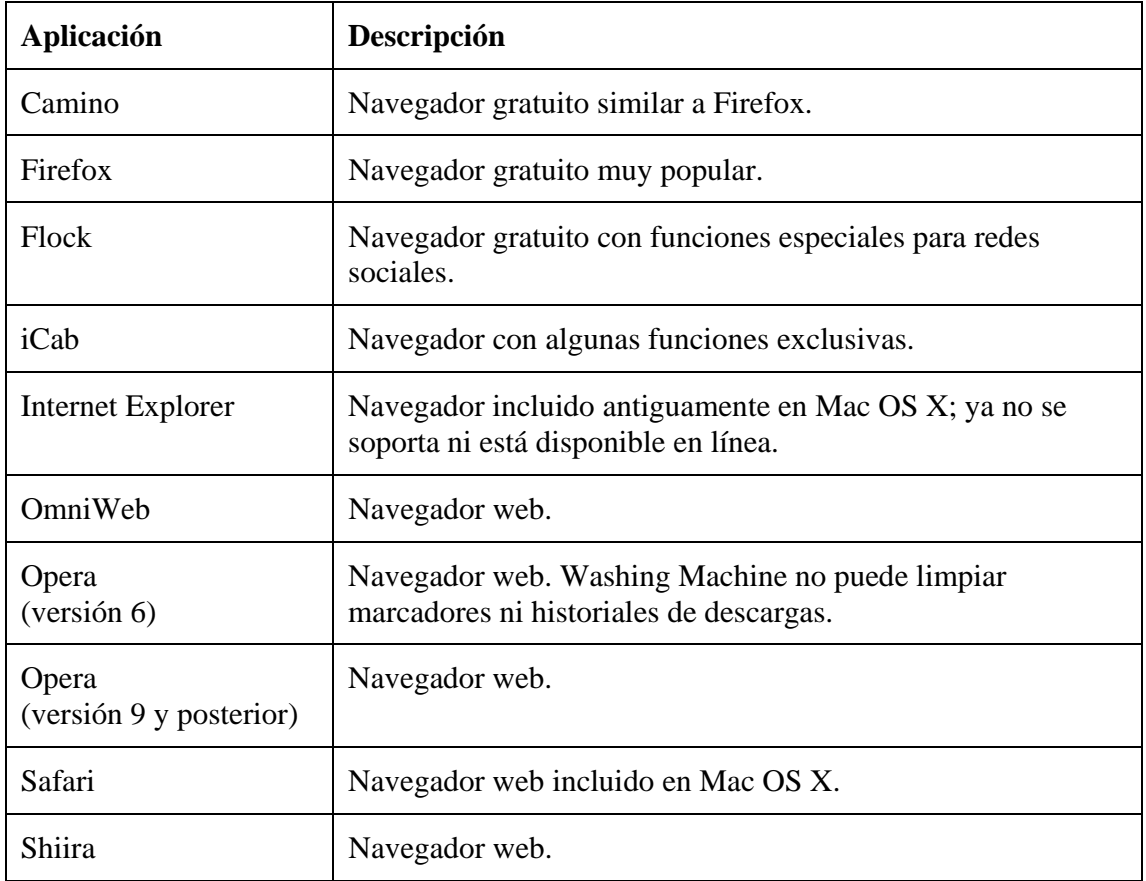

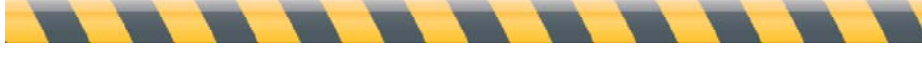

Nota: varios navegadores y lectores RSS pueden utilizar el archivo de cookies de Safari. Es el caso de Shiira y NetNewsWire, y también de otros programas de Internet que hacen uso del WebKit de Apple, la estructura de base que emplean Safari y otros programas que visualizan páginas web.

#### **Otros programas de Internet**

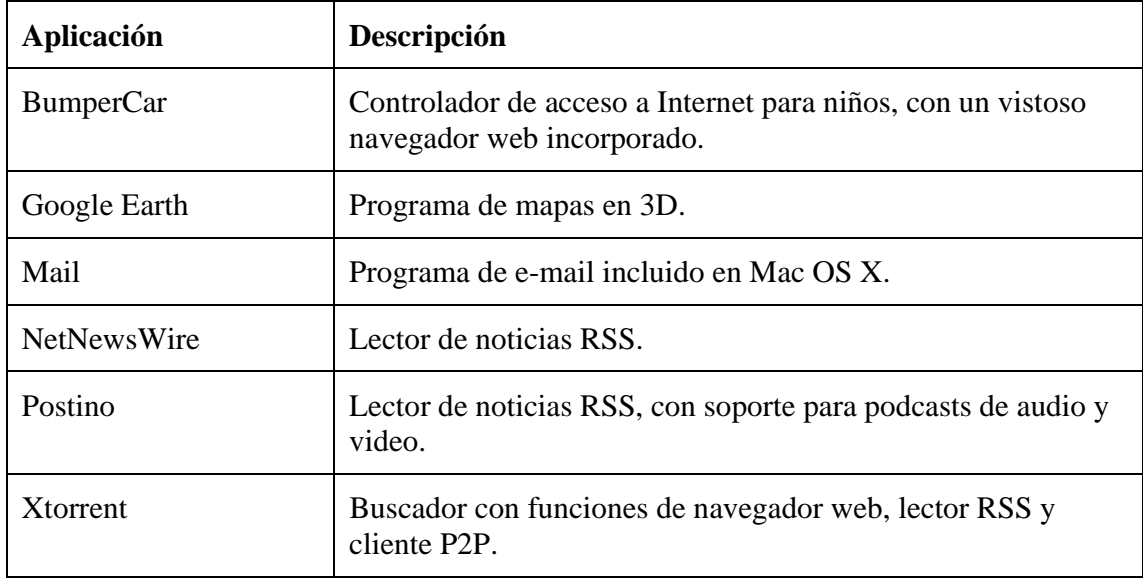

Washing Machine puede limpiar cachés de los programas siguientes.

#### **Desarrollo**

Washing Machine puede limpiar cachés de los programas siguientes.

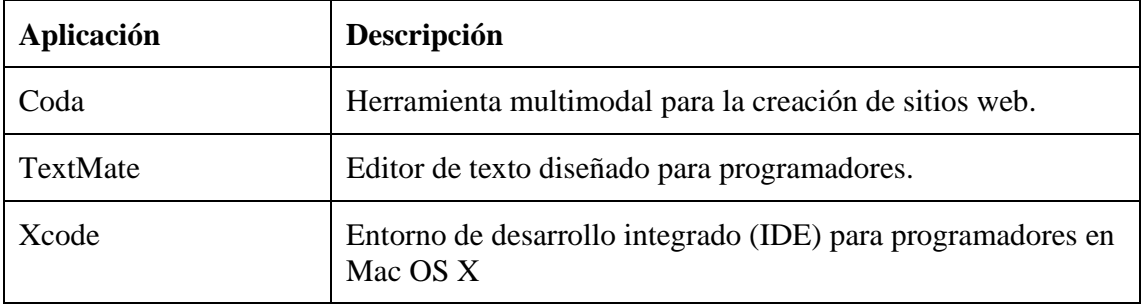

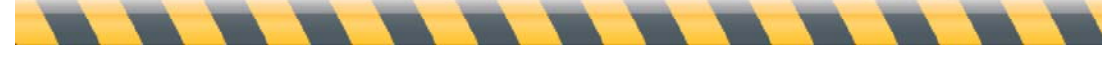

#### **Multimedia**

Washing Machine puede limpiar categorías de los programas siguientes según se indica.

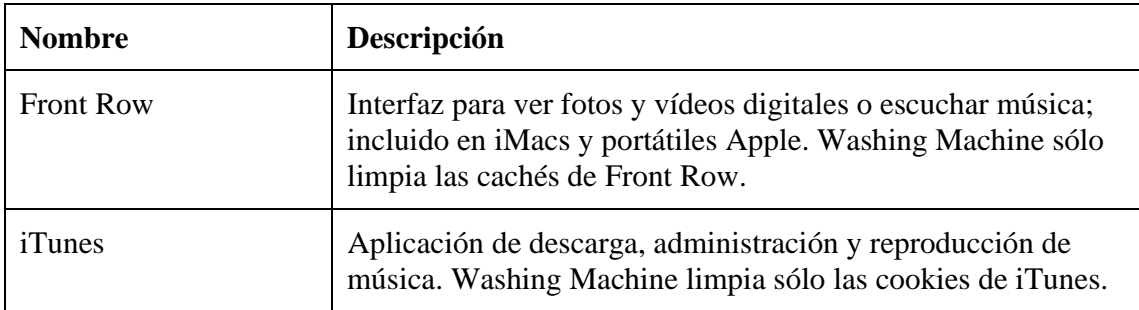

### **Utilidades del sistema**

Washing Machine puede limpiar cachés de los programas siguientes.

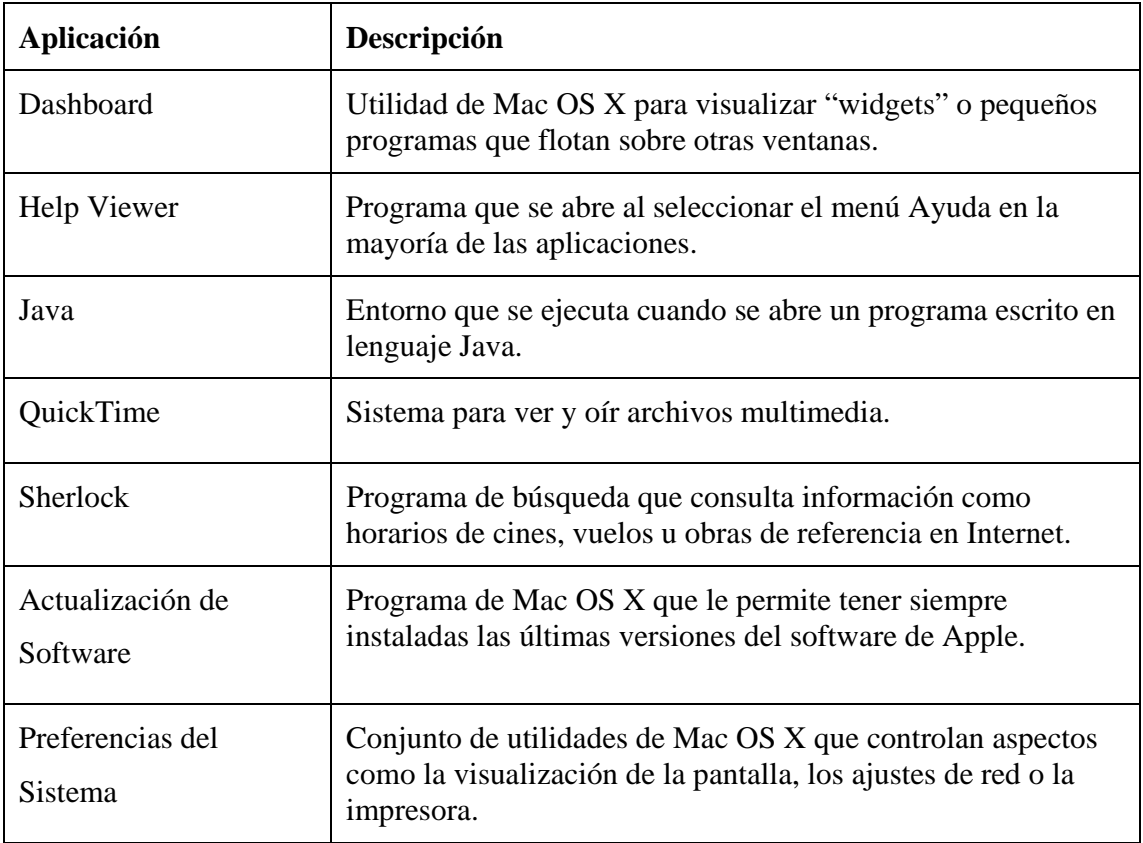

 $\blacksquare$ 

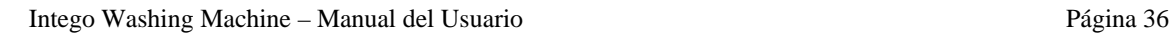

## **Opciones de visualización de elementos**

Aunque Washing Machine puede limpiar todos los elementos que hemos enumerado, no los verá todos en la lista de elementos de la biblioteca la primera vez que lo abra. Por omisión, Washing Machine *sólo* muestra los elementos que corresponden a la última versión del programa limpiado y que no están vacíos. Puede hacer que se muestren todos los elementos que puede limpiar Washing Machine cambiando una opción en las preferencias del programa. Elija Washing Machine > Preferencias..., o pulse Comando-,. Haga clic en el icono General; verá una ventana como ésta:

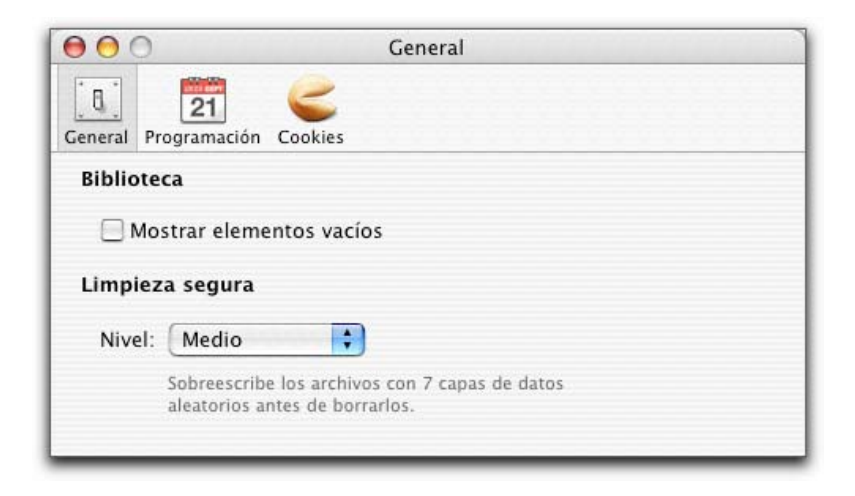

El cuadro controla qué elementos aparecen en la Biblioteca.

Al marcar "Mostrar elementos vacíos", probablemente verá que algunos iconos de la lista de elementos muestran iconos genéricos: es decir, no son los iconos de los programas en el Finder. Por ejemplo:

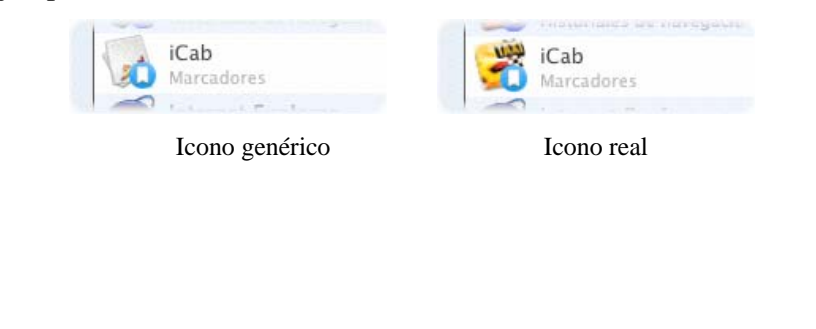

El icono genérico significa que Washing Machine no lo ha almacenado aún en su propia caché. Para acelerar el rendimiento, Washing Machine almacena los iconos de todos los programas que ha visto en una caché propia. Para que Washing Machine muestre los iconos actuales de todos los programas, elija Washing Machine > Vaciar caché de iconos. Esto hace que se sustituyan los iconos genéricos por los correctos de los programas que haya instalado recientemente y elimina los iconos de los programas que haya eliminado.

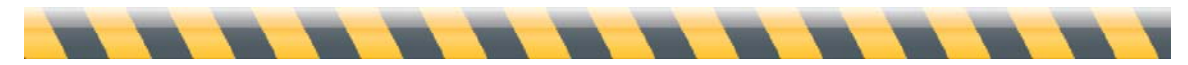

## **El menú Intego**

NetBarrier X5, como todos los demás programas de Intego, instala un menú en la barra de menús: el menú Intego. Su icono es una torre pequeña, como en el logotipo de Intego.

 $\mathbb{R}^n$ 

### Haga clic en el icono del menú Intego para que aparezca un menú mostrando todo el software de Intego instalado:

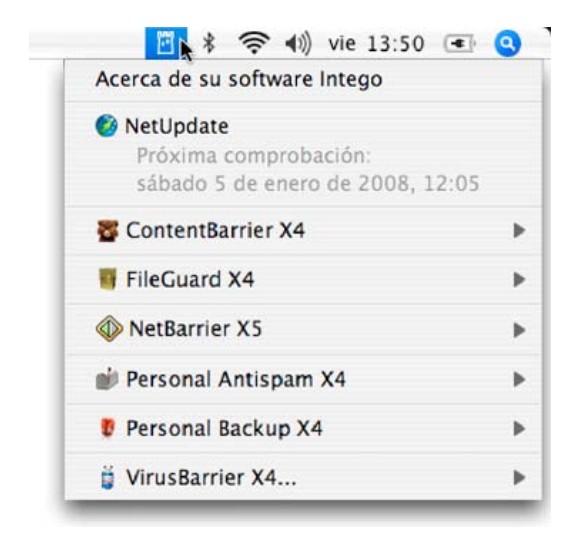

Para abrir Washing Machine desde el menú Intego, abra el menú y seleccione NetBarrier X5 > Abrir Washing Machine...

Para obtener más información acerca del menú Intego, consulte el manual del usuario de NetBarrier X5.

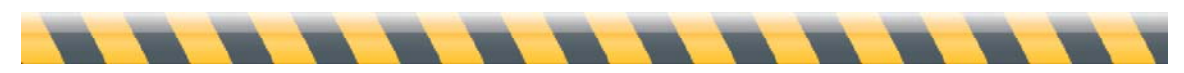

# **Soporte técnico**

Los usuarios registrados que hayan adquirido Intego Washing Machine pueden solicitar asistencia técnica.

#### **Por correo electrónico**

support@intego.com: América del Norte y del Sur eurosupport@intego.com: Europa, Oriente Medio, África supportfr@intego.com: Francia supportjp@intego.com: Japón

#### **En la web de Intego**

www.intego.com

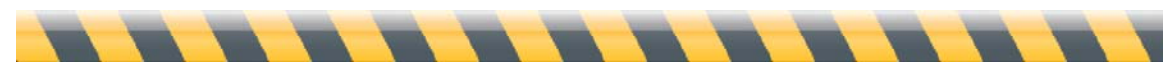